## **Handleiding extractieprocedure FysioRoadmap**

In deze handleiding staat beschreven hoe u de extractie van uw gegevens naar het Nivel kunt realiseren.

## *Deelname cliënt*

Cliënten worden geïnformeerd middels de poster en flyers. Nieuwe cliënten worden automatisch meegenomen in de extractie. Als een cliënt bezwaar heeft dat zijn gegevens worden doorgestuurd naar het Nivel, dient u in de anamnesekaart het veld *Patiënt maakt bezwaar tegen versturen van gegevens naar derden* aan te vinken.

## *Extractie uitvoeren*

*Stap 1* Ga naar *Statistiek en Overzichten Data aanlevering NIVEL*

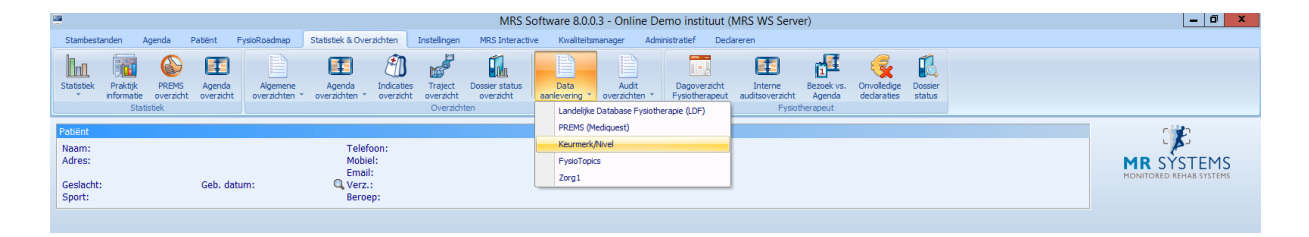

*Stap 2* Klik op *Bereken*. De dataverzameling kan enkele minuten duren.

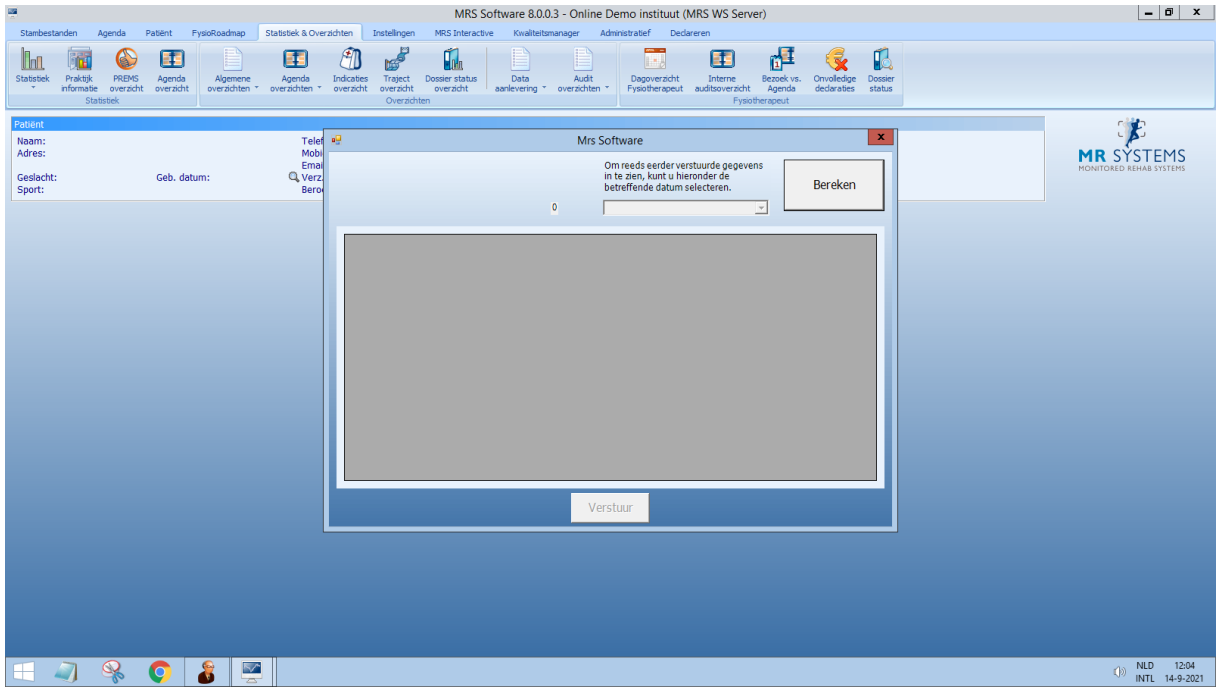

U krijgt nu een overzicht te zien van alle cliënten waarvan het dossier wordt verstuurd. Door middel van dubbelklik kunt u deze gegevens controleren en eventueel verwijderen. Dit kan alleen als u de behandelaar bent van dit dossier.

## *Stap 3* Klik op *Verstuur*

Mochten er problemen zijn bij het maken van de extractie, dan horen wij dat graag zo snel mogelijk. Middels Teamviewer kunnen wij meekijken met uw computer en waar nodig ondersteunen. U kunt ons bereiken vi[a mrsinfo@dih.com](mailto:mrsinfo@dih.com) of via telefoon nummer 023 201 0248

U ontvangt binnen enkele dagen een ontvangstbevestiging per email.